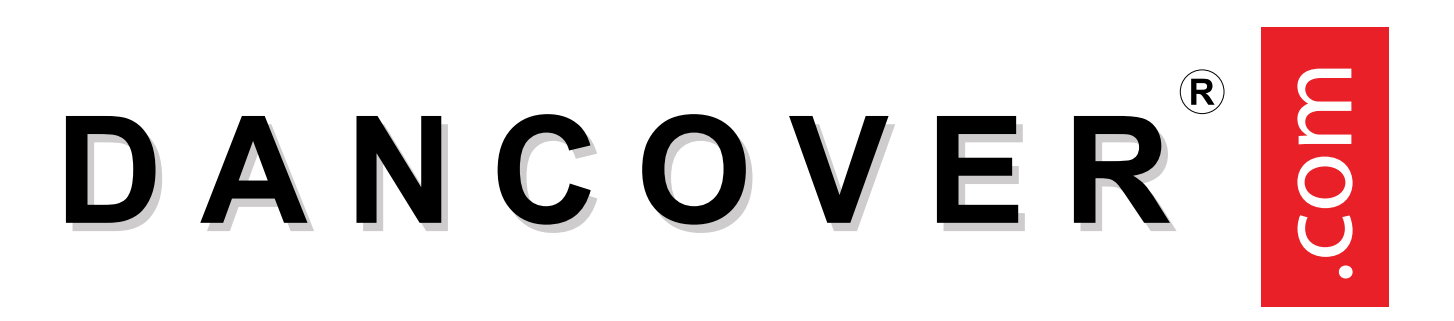

Manual for Multi-Channel Remote Control

17-05-2024

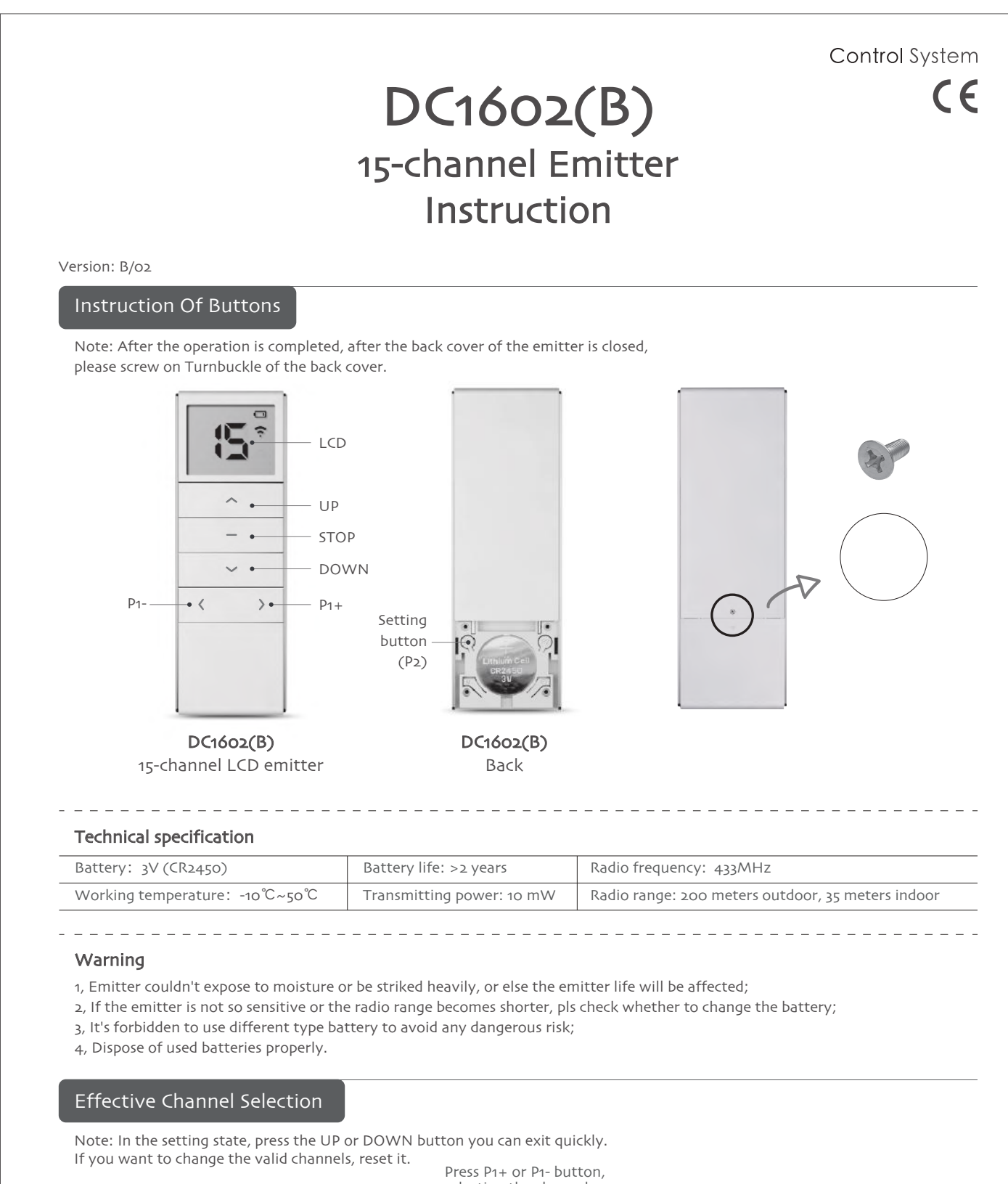

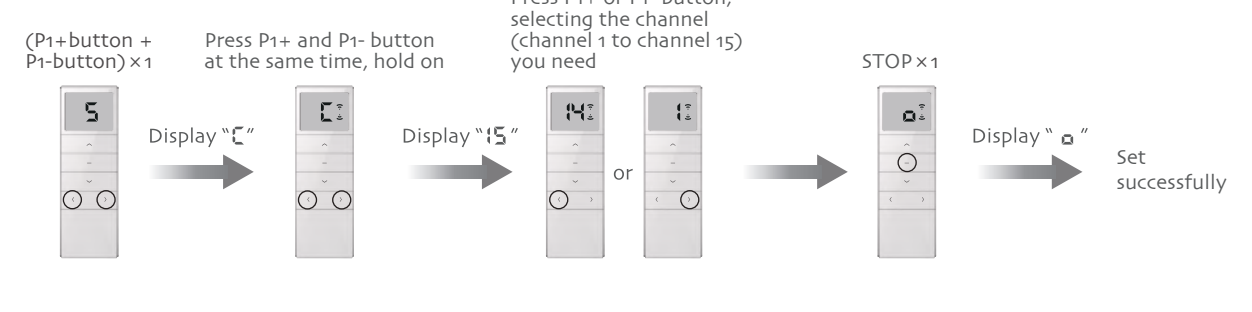

## Matching code, deleting code, stroke setting and clean stroke

## **Settings for matching code**

Note: The interval of pressing each button should not exceed 4 seconds, or the system will turn to the original status.

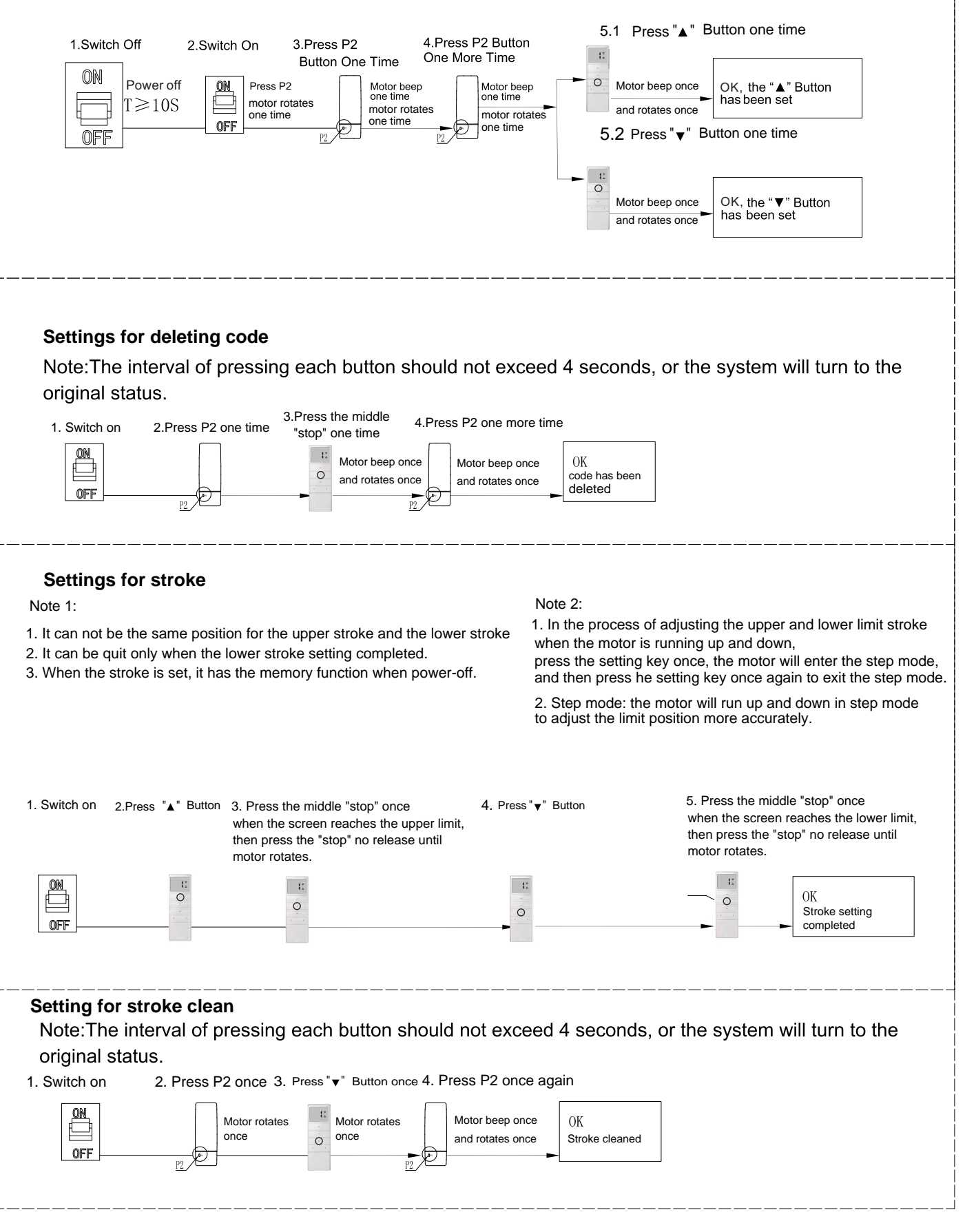

Screens are controlled with the associated remote control, if you want more screens to be controlled from the same remote control, you can follow the points below.

- 1. Select channel first. (For example: emitter "a" is for screen 1, emitter "b" is for screen 2. If you want to use emitter "b" to control screen 1, you have to select different channel.
- 2. Then do as following.

 $P_2 \odot \rightarrow P_2 \odot \rightarrow P_2 \odot$ 

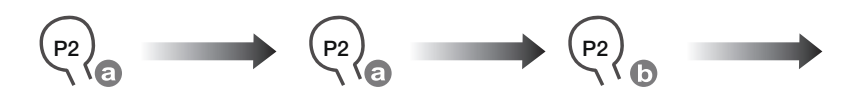

## $\left( \widehat{\mathbf{R}}\right)$ DANCOVER

## Contact information

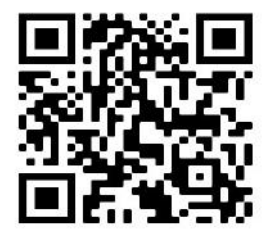

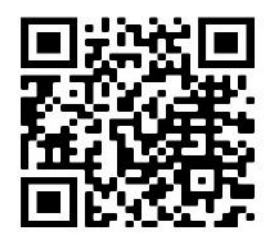

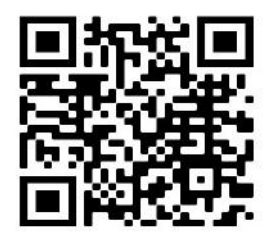

Nederland Norway Poland Portugal

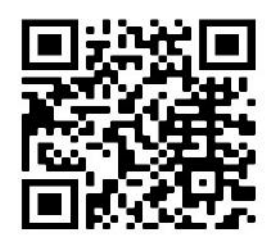

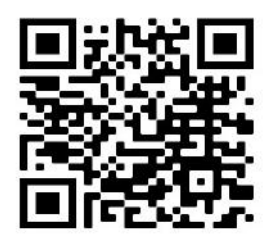

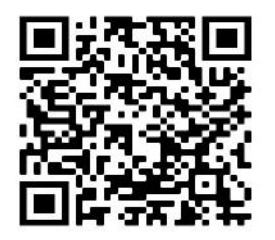

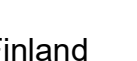

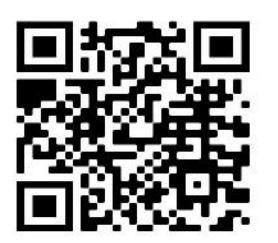

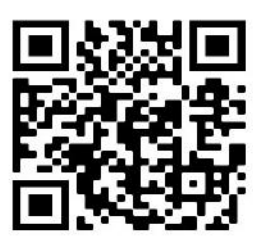

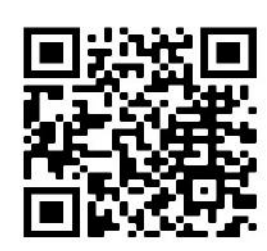

Austria Belgium Croatia Denmark

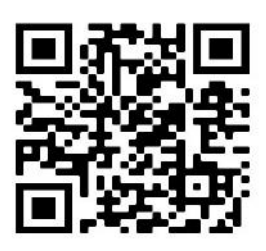

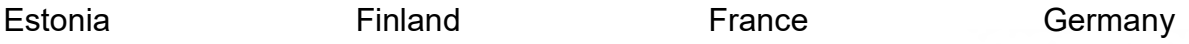

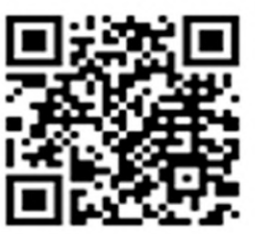

Ireland Italy Latvia Lithuania

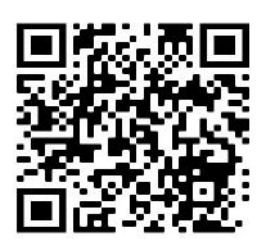

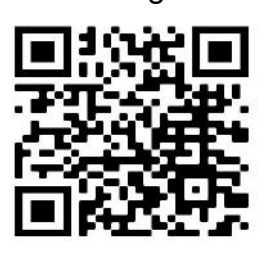

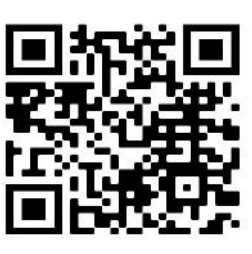

Spain Sweden Switzerland UK

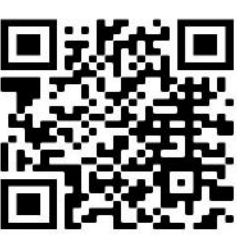

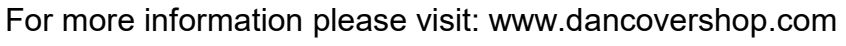